# SBA

U.S. Small Business Administration

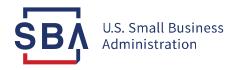

# COVID-19

**Economic Injury Disaster Loan (EIDL) Repayment Overview** 

# **Agenda**

- Overview of the COVID EIDL program
- Your loan details
- How to make payments
- How to identify your Loan Servicing Center
- Help with planning your payment
- FAQs
- Q&A
- Español <a href="mailto:sba.gov/pagos">sba.gov/pagos</a>

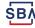

# **Overview of COVID EIDL Program**

- Over \$390 billion in direct working capital loans to 3.9 million small businesses and nonprofits nationwide
- Businesses benefited from:
  - increased maximum funding amount,
  - extended deferment period,
  - broadened use of funds to include paying down debt
- At peak, processed \$1 billion and 50,000 applications per day
  - Prior to the pandemic, SBA averaged tens of thousands of loans each year
- Average loan size was under \$100K; 90% of loans went to small businesses of 10 employees or fewer

For information on other SBA lending programs connect with your local SBA Field Office

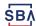

# **EIDL Loans Approved in Kansas**

\$Approved \$2,309,603,800

| State | # Approved | \$ Approved     |
|-------|------------|-----------------|
| KS    | 21,108     | \$2,309,603,800 |

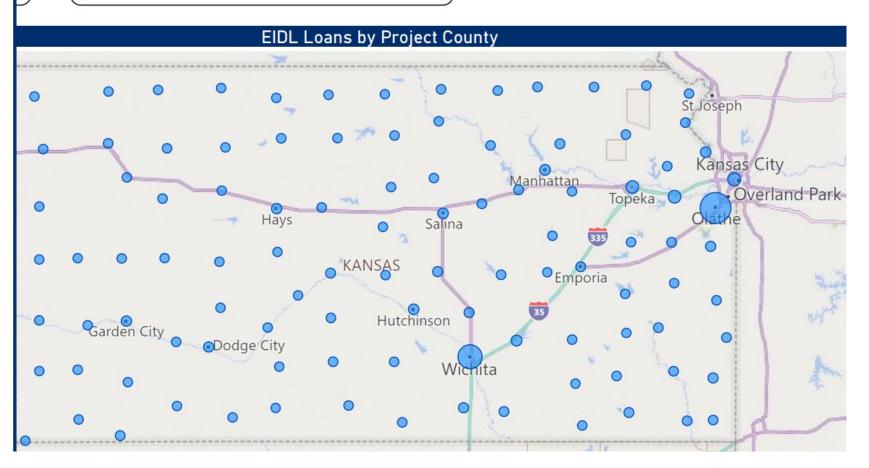

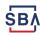

# **EIDL Loans Approved in Missouri**

\$Approved \$4,287,616,616

| State | #      | \$              |
|-------|--------|-----------------|
|       | . ,    |                 |
| МО    | 46,387 | \$4,287,616,616 |

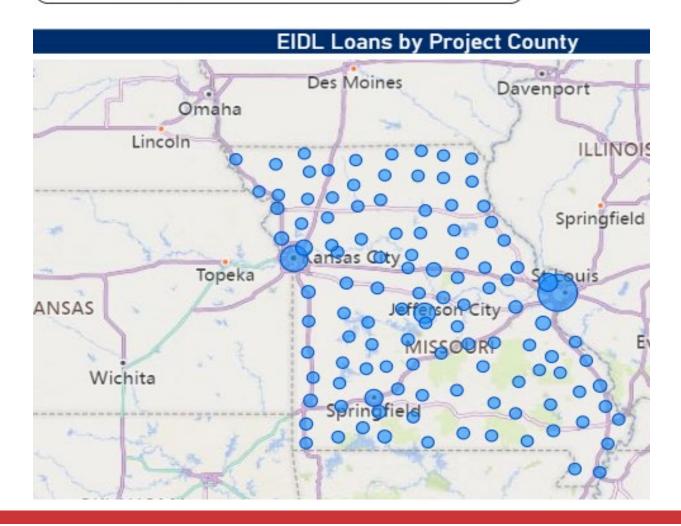

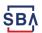

# **Loan Repayment**

- Your COVID Economic Injury Disaster Loan (COVID EIDL) is a loan that must be repaid.
  - It cannot be forgiven.
  - It is not a grant.
- Your payments were deferred for 30 months. Monthly payments are calculated from your original Note date.
- Interest accrued during the deferment period.
- You are responsible for making monthly payments until the loan balance is paid in full. If you did not make full payments through the entire 30-month deferment period, there will be a one-time balloon payment at the end of the loan term.
- No penalty for pre-payment.
- Avoid loan default reported to credit bureaus, tax refunds can be garnished, loan may be taxed as income, may prevent you from receiving additional government assistance and affect your ability to borrow in the future.

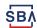

# **Loan Repayment Date**

- Your first payment is due 30 months from the date of your original Note (regardless of any increase).
- Your Note is in the original loan closing documents. The date of the Note is located at the top right corner of the front page:

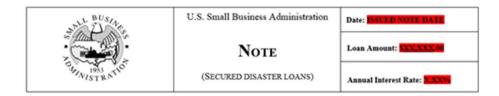

- If you have misplaced your Note, contact SBA Disaster Customer Service to obtain a copy.
- Use your CAFS' Borrower portal to make a payment.

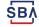

# **Loan Details**

### **Create an account in SBA Capital Access Financial System (CAFS)**

- Visit sba.gov/pay for step-by-step instructions to create a CAFS account
- Must have a Social Security Number (SSN) to create an account
- You can view your loan details, payment amount, due date, and payment history in your CAFS
  account and make your payment
- For new enrollees, select "not enrolled" to create a CAFS account
  - For most borrowers (including sole proprietorships) the person whose credit was used in the loan application will be able to set up an account using their SSN

Contact the Disaster Customer Service Center: 833-572-0502 or disastercustomerservice@sba.gov

# **Create Borrower Account**

### Borrowers can create an account on SBA CAFS (caweb.sba.gov)

If you already have a loan number and it is associated with your SSN, you may create a CAFS Borrower account as follows: (Commercial accounts are not allowed and any and all information needs to be obtained from the servicing center listed on your statement).

- 1. Go to <a href="https://caweb.sba.gov/">https://caweb.sba.gov/</a>
- 2. Click on the link above the sign in box that says: Not Enrolled?
- 3. Fill in the appropriate information.
  - a) Account type is Borrower.
  - b) When entering your address enter the zip code first then click on "Lookup Zip." This will auto fill the city & state. Do not alter the City/State.
  - c) The country code will be 1 in the phone number field.
- 4. The Financial Commitment ID will be your loan number (Note: You cannot create an account with an application number).
- 5. After submission,
  - a) Login using the User ID and Password that you created
  - b) Send a PIN to your landline/mobile/email.
  - c) Type the PIN in and click "Verify PIN" (Note: Do not hit the "Enter" key or it will not work).

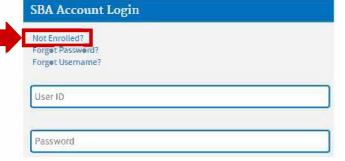

# **Enter Borrower System**

Go to Elend - Borrower Loan Search

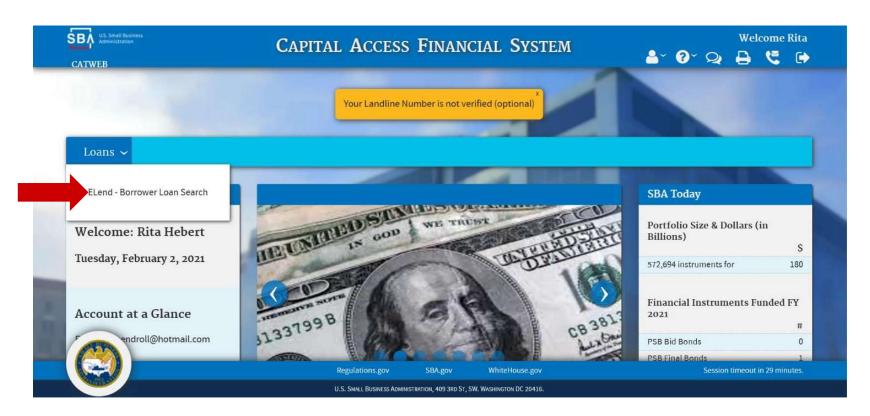

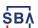

# **SBA Capital Access Financial System (CAFS)**

### **Borrower Portal**

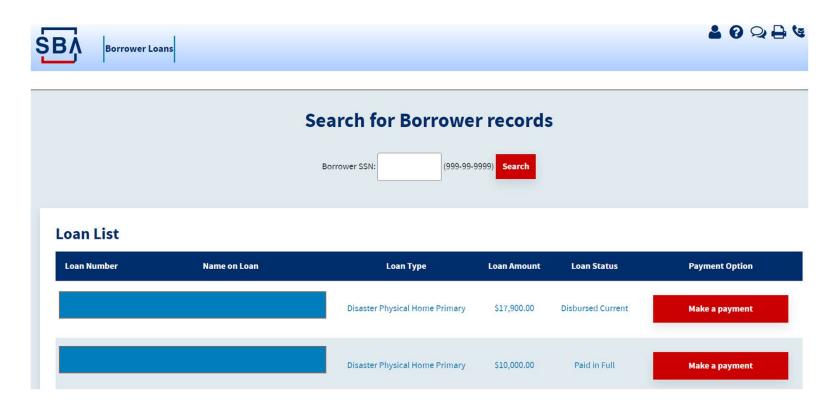

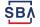

# **SBA Capital Access Financial System (CAFS)**

### **Borrower Portal**

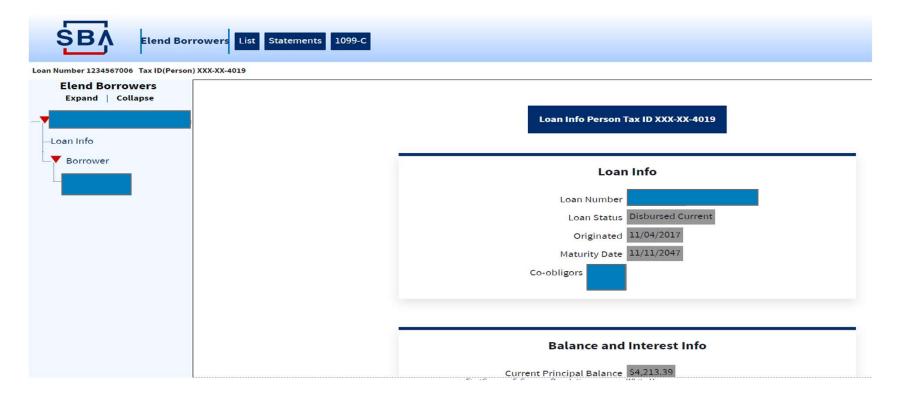

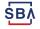

# SBA Capital Access Financial System (CAFS)

### **Borrower Portal**

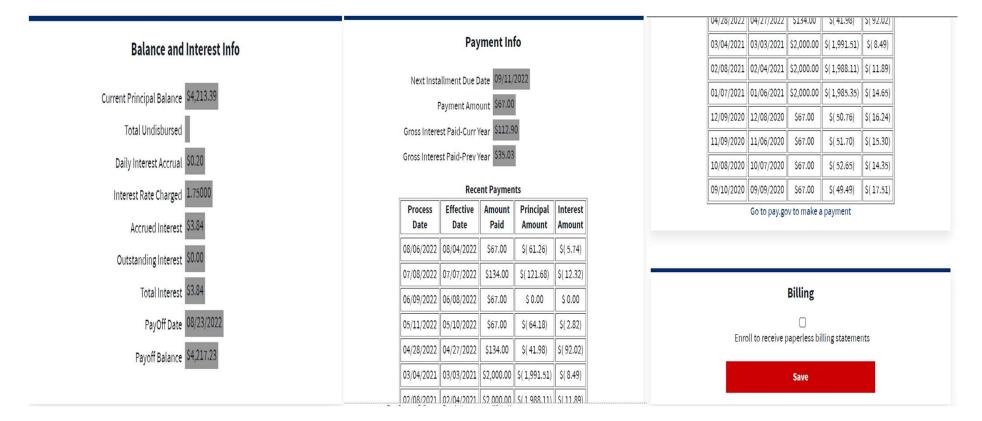

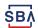

# **View Statements and 1099-Cs**

For direct disaster loans only, borrowers can also view monthly statements and 1099-Cs.

- If the loan is a direct disaster loan, borrowers can also view monthly statements and 1099-Cs associated with that loan.
- Upon selecting a specific loan, two buttons will be displayed in the Elend Borrowers header: "Statements" and "1099-Cs"

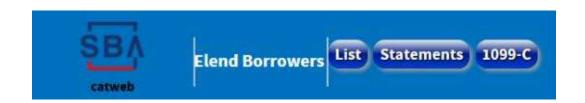

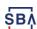

# **View Monthly Statements List**

Borrower can view list of available monthly statements for a specific loan.

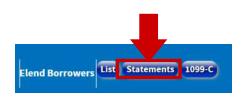

- After selecting a specific loan, click the "Statements" button in the top left corner.
- Select a monthly statement from the available list for that loan.

Available Monthly Statements

Click on a link below to see that month's statement

01/01/2017
02/01/2017
03/01/2017
05/01/2017
05/01/2017
06/01/2017
08/01/2017
09/01/2017
10/01/2017

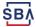

# **View E-Statement**

Upon selecting a specific monthly statement, the borrower can review the e-statement.

### U.S. SMALL BUSINESS ADMINISTRATION

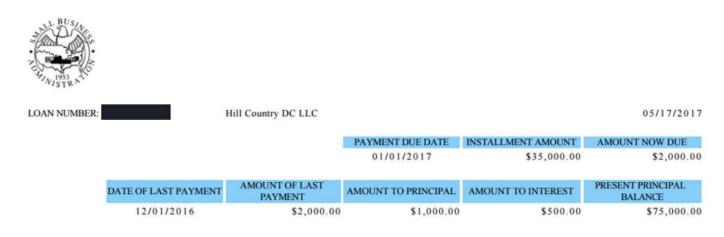

### This is for Electronic Display Only! Please go to https://pay.gov to make a payment.

### MAKE YOUR PAYMENT ONLINE:

- 1. Go to https://pay.gov
- 2. Click on SBA Payments (on the right hand side)
- 3. Submit payments using the SBA Form 1201

### MAIL PAYMENTS TO:

Small Business Administration PO Box 740192

Atlanta, GA 30374-0192

DIRECT QUESTIONS AND CORRESPONDENCE TO THIS ADDRESS. PAYMENTS MAILED TO THIS ADDRESS MAY BE RETURNED.

Small Business Administration 10737 Gateway West, Suite 300

El Paso, TX 79935 Phone: (800) 487-6019

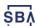

# **View 1099-C Forms List**

Borrower can view list of 1099-C Forms for a specific loan.

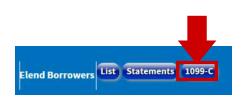

- After selecting a specific loan, click the "1099-C" button in the top left corner.
- Select a 1099-C Form from the available list for that loan.

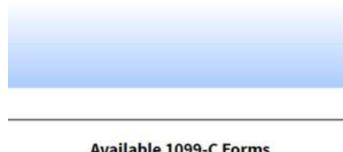

### Available 1099-C Forms

Click on a link below to see that years's 1099-C

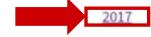

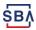

While you can pay without logging in, we recommend that you create a user account. Having a user account lets you set up a recurring payment, track payments made while signed in, cancel pending payments made while signed in, change recurring payments, and update your address with the SBA – with restrictions.

On the Pay.gov home page (<u>www.pay.gov</u>) click Create an Account.
 If you are using a mobile device, such as phone, click Menu in the upper right of the home page first.

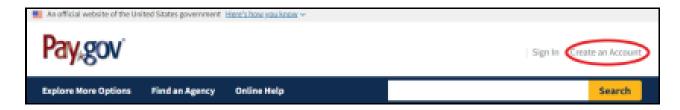

- Choose the type of account to create: personal or company.
- Fill in your name and email address, check the box to agree to the rules of behavior, then click **Activate Account**.
- You will receive an email. Click the link to continue.
   If the email does not arrive in about 15 minutes, call the Pay.gov Help Desk at 800-624-1373.
- Fill in all the information for all of the create account steps.

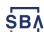

### Sign in to your Pay.gov account

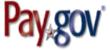

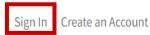

You must fill in the boxes marked \*

\* Username

|

\* Password

By signing-in, you agree to Pay.gov's <u>Rules of</u> <u>Behavior</u>

Sign In

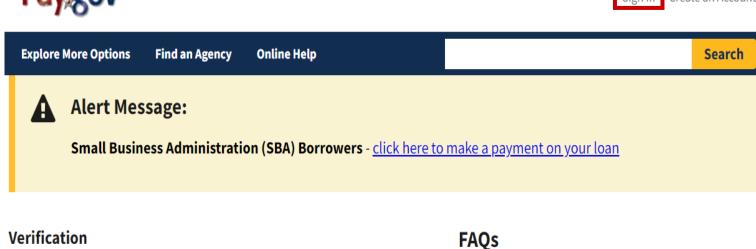

For added security, you must authenticate your identity. Please select your preferred method.

One-Time Security Code - send to email on file j\*\*\*\*\*\*\*@gmail.com

Secret Question

**Cancel Verification** 

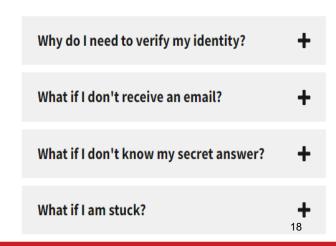

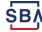

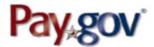

Show Alert | Welcome Johnsmith My Account | Sign Out

**Explore More Options** 

**Find an Agency** 

**Online Help** 

Search

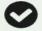

### **Verification Complete**

Would you like us to recognize this device so you don't have to go through the verification step in the future? Please note that this device will no longer be recognized if you clear the browser's cache.

Yes, Recognize Device

No, this is a public device

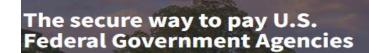

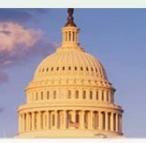

### Welcome Johnsmith

Use the search bar to find a form or scroll down to see our most popular payments and topics! If you would like to see your account information, click the button below.

Would you like to pay 1201 Borrower Payments again?

**Go to My Account** 

### In the My Account Section you can:

- See your Payment Activity
- Use an Access Code
- Update your Password
- Manage Payment Methods and more...

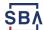

### **My Account**

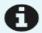

### **1201 Borrower Payments**

Previously, you submitted 1201 Borrower Payments. Click <u>here</u> if you would like to use this form again.

Welcome to Pay.gov. This area is designed to allow self management and administration of your Pay.gov information.

### **My Forms**

View your saved and submitted Forms.

### **Profile Information**

Information includes name, address, phone number, email address, and security questions.

### **Update Password**

Create a new password for your account.

### **Payment Activity**

View historical payments and manage pending payments.

### **Use Access Code**

Did you receive an email from a government agency containing an access code?

### **Manage Payment Methods**

Create and manage your payment methods.

### We're here to help!

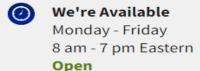

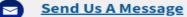

We are experiencing extremely high email and call volume. We will respond to your inquiry as soon as we are able. Thank you for your patience and understanding.

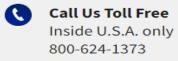

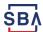

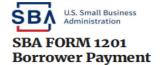

\* Required Field

| Borrower Information                                    |                                  |                         |  |  |
|---------------------------------------------------------|----------------------------------|-------------------------|--|--|
| Borrower Name *                                         |                                  |                         |  |  |
|                                                         |                                  |                         |  |  |
| Borrower Address 1 *                                    |                                  |                         |  |  |
|                                                         |                                  |                         |  |  |
| Borrower Address 2                                      |                                  |                         |  |  |
|                                                         |                                  |                         |  |  |
| City*                                                   | State *                          | Zip Code *              |  |  |
|                                                         | \$                               |                         |  |  |
|                                                         |                                  |                         |  |  |
| SBA Loan Information                                    |                                  |                         |  |  |
| SBA Loan Number *                                       |                                  |                         |  |  |
|                                                         |                                  |                         |  |  |
| As a reminder: DO NOT use thi                           | s form to pay Payroll Protection | n Program loans or EIDL |  |  |
| Advances/Grants. (You CAN use this form for EIDL Loans) |                                  |                         |  |  |
| Payment Amount *                                        |                                  |                         |  |  |
|                                                         |                                  |                         |  |  |
| Do not enter the full amount                            |                                  |                         |  |  |
| of your loan approval unless you are paying it off.     |                                  |                         |  |  |

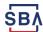

### **1201 Borrower Payments**

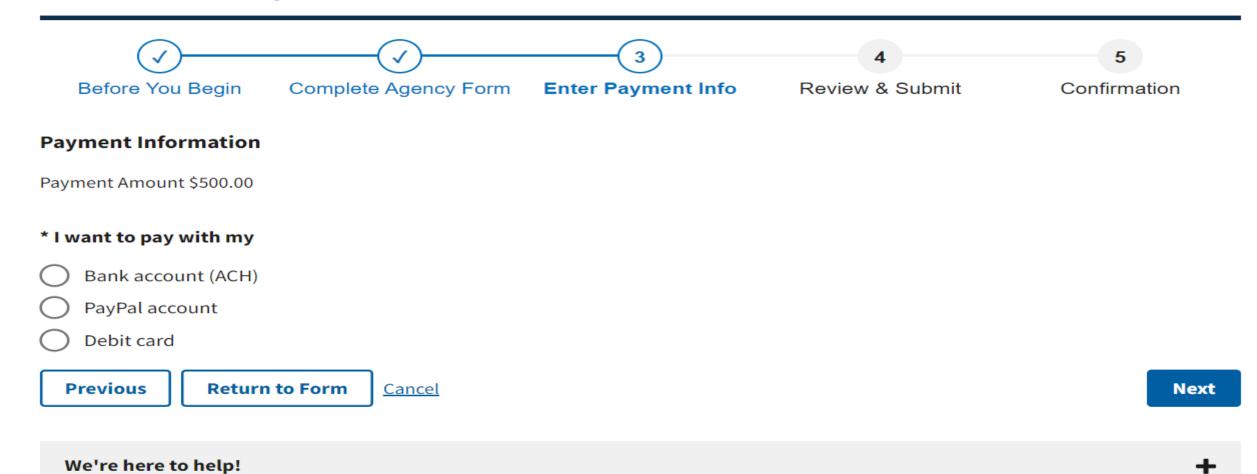

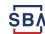

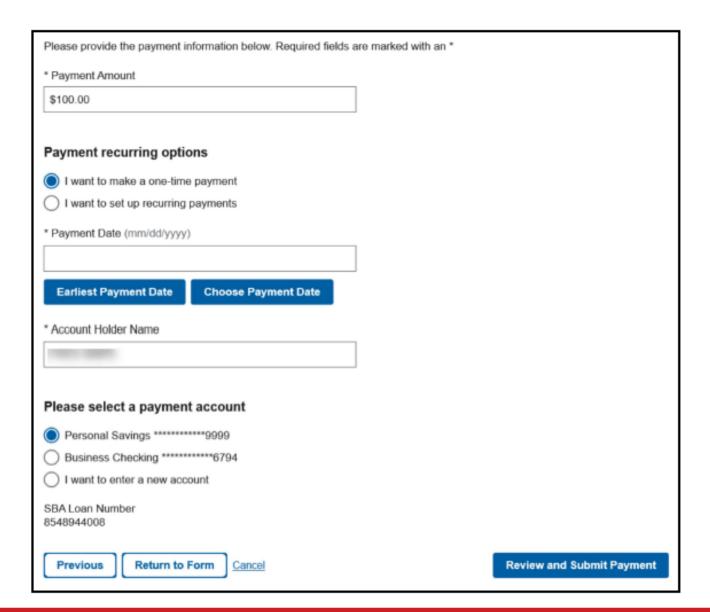

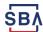

Review and print the confirmation page, a confirmation will also be emailed

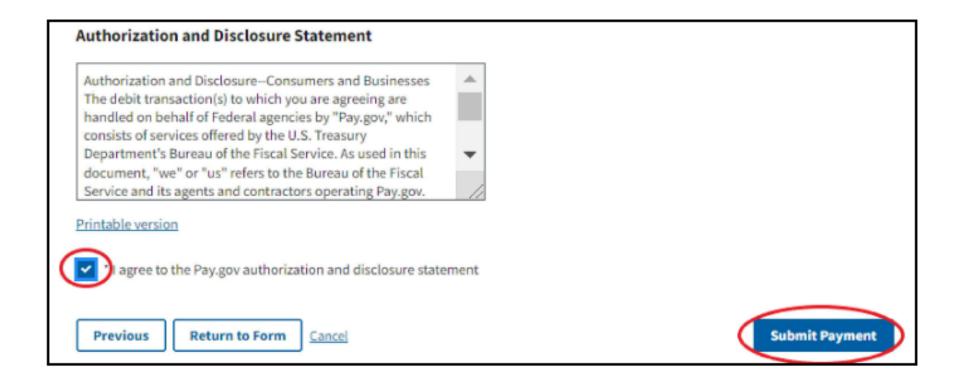

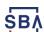

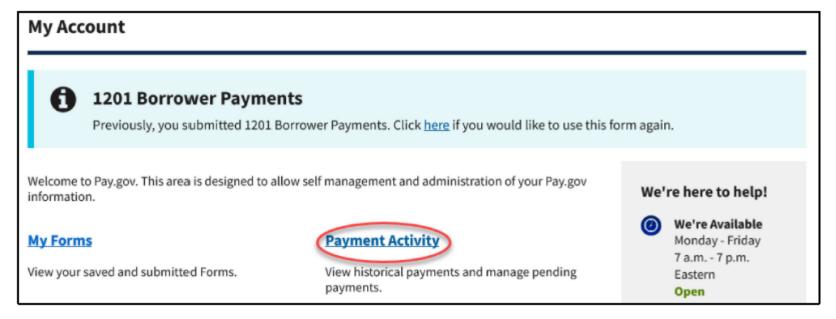

Sign In to www.pay.gov and click on Payment Activity.

Already signed in? Click My Account at the top of the page.

If you are on a mobile device, such as a phone, click Menu to get to the My Account page.

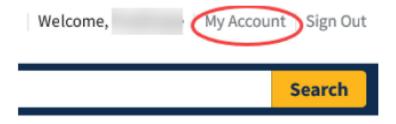

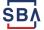

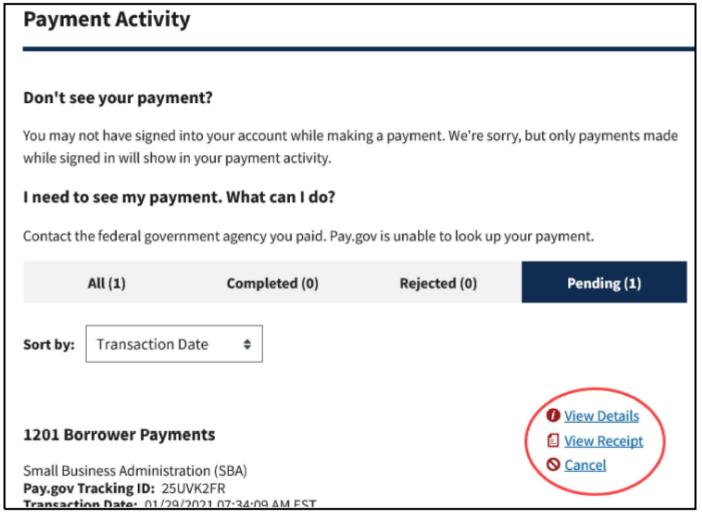

Click View Details to see the payment history.

Click View Receipt to see a copy of the payment confirmation/receipt.

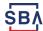

# **Cancel Payment**

On the Payment Activity, Pending page, click Cancel

- A payment scheduled for today cannot be canceled
- You may not be able to cancel a payment scheduled for the next business day. Call the pay.gov help desk as soon as possible

# **Edit/Change Recurring Payment**

- A recurring payment should be edited at least three business days before the next scheduled payment
- You can change the bank account, change the payment amount, or change the number of payments
- Changing your bank account information under Payment
   Accounts on the My Account page will <u>NOT</u> change the bank account for your recurring payment
- On the Payment Activity Pending page, cancel your recurring payments
- Set up a new recurring payment with the new information

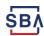

You must be signed in and be making a payment in order to change your address with the SBA. Do NOT send an email to Pay.gov requesting an address change. Pay.gov will only refer you to your SBA Servicing Center.

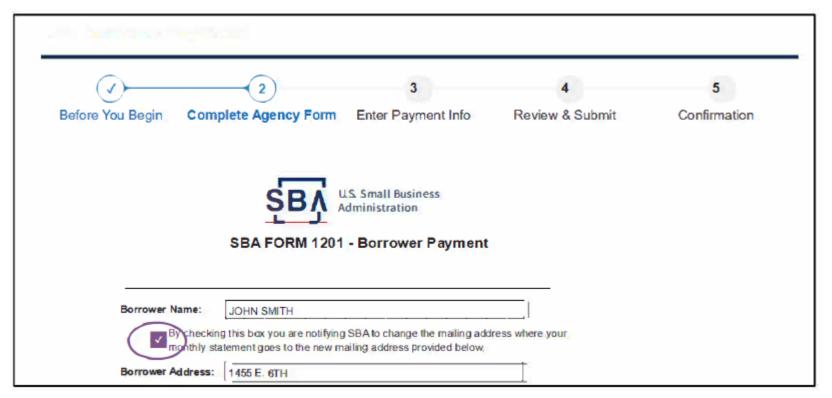

On the 1201 Borrower Payment screen, check the address change box, then enter your new address and complete your new payment to send your address change to the SBA.

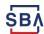

### **Password Reset**

If Pay.gov doesn't recognize your username or email address, it is most likely that you just have not logged in for a few months. Please call our help desk.

### Unable to Answer Security Question or Don't Recognize It

Call the Pay.gov Help Desk at 800-624-1373. We will ask you a different question.

### **Error Occurred Message When Updating Your Password**

The password you created does not meet our requirements. The most likely reason is that it has a word longer than three letters. For example, you can use the word dog, but not the word hotdog. Please try creating a new password before calling Pay.gov.

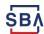

### **My Forms**

| Submitted (2) | Saved (1) |
|---------------|-----------|
|               |           |

Sort by: Date

### **1201 Borrower Payments**

Borrowers use this form to pay your SBA serviced loan payments, including Economic Injury Disaster loans (EIDL) and other non-COVID Disaster loans. The 10-digit SBA loan number and payment amount are required to complete this form. DO NOT use this form to pay Payroll Protection Program loans, Shuttered Venue Operators Grants, or EIDL Advances/Grants. For more information see below.

Form Number: 1201 Form Status: Accepted

Pay.gov Tracking ID: 2723IEU6

**Date Submitted:** 10/20/2022 15:33:07 PM **Application Name:** 1201 Borrower Payments

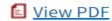

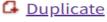

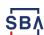

# **FAQ**

Q: Will EIDL loans be forgiven?

A: No. SBA does not have the authority to forgive federal debt

Q: I am looking to sell my business or close my business, what should I do?

A: Contact your assigned Servicing Center to discuss next steps. Have your loan number handy.

Q: I have a traditional SBA Disaster Loan and a COVID EIDL loan, can I combine them?

A: No. Each disaster loan is a separate loan and cannot be consolidated.

Q: What if I can't make this month's payment?

A: Contact your loan servicing center (Birmingham or El Paso) to discuss.

Q: Where can I get a copy of my loan documents?

A: Contact the Disaster Customer Service Center 833-853-5638, disastercustomerservice@sba.gov

Q: How do I access my lender portal (CAFS) account?

A: You can set up and view your account by visiting <a href="www.caweb@sba.gov">www.caweb@sba.gov</a> . If you have trouble, you can view the <a href="www.caweb@sba.gov">user</a> guide or contact <a href="mailto:cls@sba.gov">cls@sba.gov</a> - 833-572-0502.

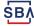

# Have a question about your loan?

### First, determine which SBA Servicing Center services your state:

### **Birmingham Servicing Center serves:**

Alabama, Connecticut, Delaware, District of Columbia, Florida, Georgia, Illinois, Indiana, Kentucky, Maine, Maryland, Massachusetts, Michigan, Minnesota, Mississippi, New Hampshire, New Jersey, New York, North Carolina, Ohio, Pennsylvania, Rhode Island, South Carolina, Tennessee, Vermont, Virginia, West Virginia, Wisconsin, American Samoa, Federated States of Micronesia, Guam, Marshall Islands, Northern Mariana Islands, Republic of Palau, and U.S. Virgin Islands (St. Croix, St. Thomas, and St. John)

### **El Paso Servicing Center serves:**

Alaska, Arizona, Arkansas, California, Colorado, Hawaii, Idaho, Iowa, Kansas, Louisiana, Missouri, Montana, Nebraska, Nevada, New Mexico, North Dakota, Oklahoma, Oregon, Puerto Rico, South Dakota, Texas, Utah, Washington, and Wyoming

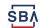

# Have a Question about your loan?

### **El Paso Service Center**

### Questions about my loan

- Payment inquiries
- Borrower portal (CAFS account) inquiries
- Payoff inquiries
- Address changes

Contact: Customer Service Center 833-853-5638, disastercustomerservice@sba.gov

### Changes in my business

- Lien Subordination requests
- Requests for Consent to Assumption or Change in Ownership
- Requests for Partial Collateral Release

Contact: El Paso (800) 487-6019 elpasodisc@sba.gov

Contact: Birmingham (800) 736-6048 Bham.Realty@sba.gov

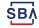

# **Payment Concerns?**

- In your CAFS Borrower portal, schedule automatic monthly payments so you do not miss a payment
- Visit <u>sba.gov/pay</u> for updates (Español: <u>sba.gov/pagos</u>)
- The loan documents list the rights and remedies of you and of SBA if you miss a payment

# **Resource Partners**

Free business counselors supported and trained by SBA who can help with financial planning and other resources for your business:

- Small Business Development Centers (SBDC)
- SCORE Business Counselors
- Women's Business Centers
- Veterans Business Outreach Centers
- Community Navigators

For assistance, contact a Resource Partner of your local SBA District Office - <a href="https://www.sba.gov/local-assistance">https://www.sba.gov/local-assistance</a>

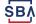

# **Questions?**

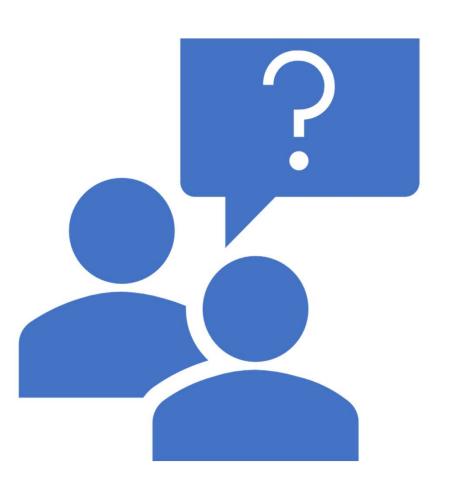

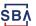

# **U.S. Small Business Administration**

Wichita District Office 316-269-6571 www.sba.gov/ks

Kansas City District Office 816-426-4900 www.sba.gov/mo

Janelle Jones <u>janelle.jones@sba.gov</u> 202-845-4184

Christie Henry <u>christie.henry@sba.gov</u> 316-272-6023

Krishin Thadani <u>krishin.thadani@sba.gov</u> 417-569-7832

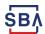

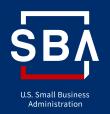

# How are we doing?

Please take a minute to let us know

www.sba.gov/feedback

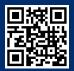